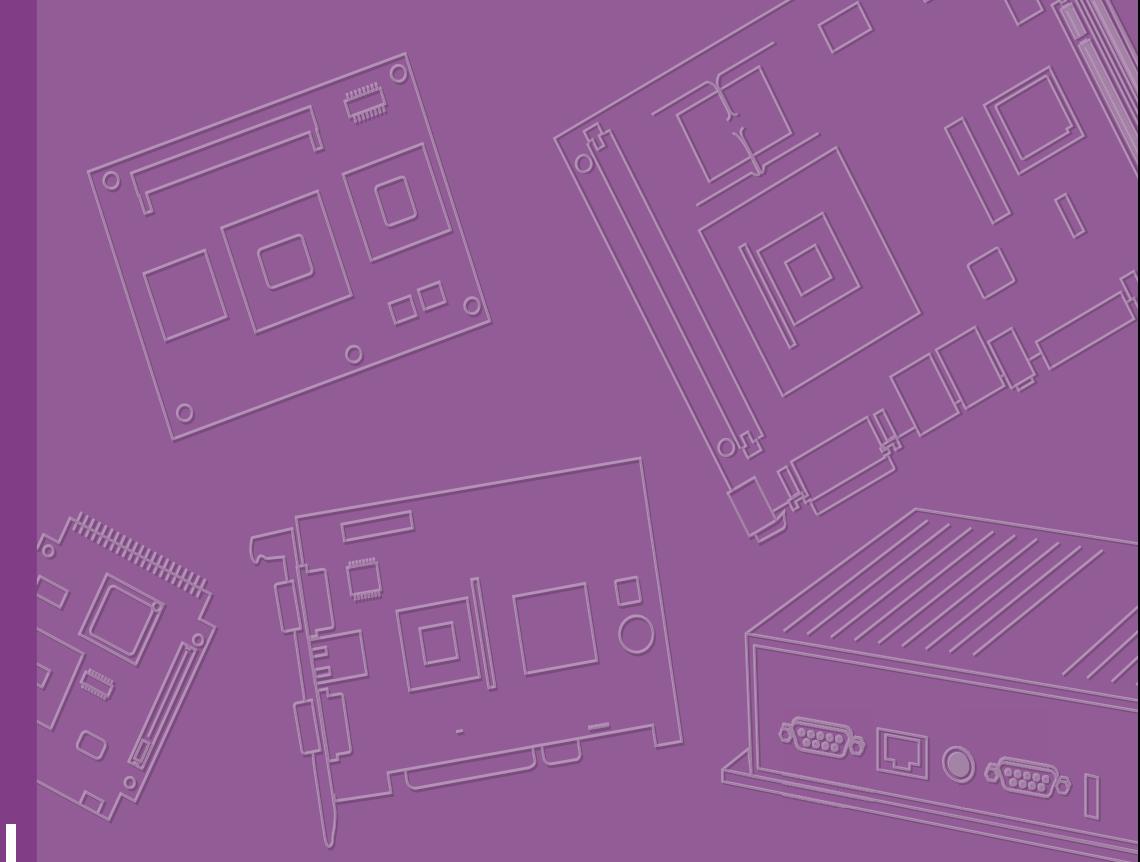

# **User Manual**

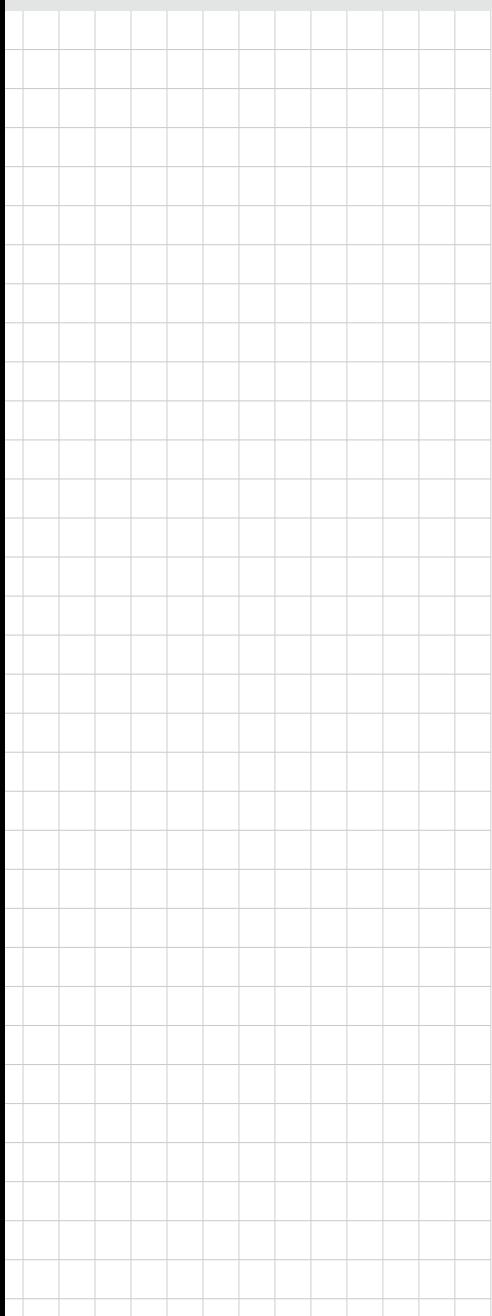

# **SOM-DB5920**

**Development Board for COM Express Type 7 Pin-out**

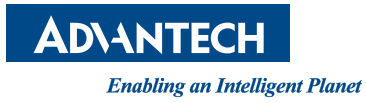

### **Copyright**

The documentation and the software included with this product are copyrighted 2018 by Advantech Co., Ltd. All rights are reserved. Advantech Co., Ltd. reserves the right to make improvements in the products described in this manual at any time without notice. No part of this manual may be reproduced, copied, translated or transmitted in any form or by any means without the prior written permission of Advantech Co., Ltd. Information provided in this manual is intended to be accurate and reliable. However, Advantech Co., Ltd. assumes no responsibility for its use, nor for any infringements of the rights of third parties, which may result from its use.

#### **Acknowledgements**

Intel and Pentium are trademarks of Intel Corporation.

Microsoft Windows and MS-DOS are registered trademarks of Microsoft Corp. All other product names or trademarks are properties of their respective owners.

## **Product Warranty (2 years)**

Advantech warrants to you, the original purchaser, that each of its products will be free from defects in materials and workmanship for two years from the date of purchase.

This warranty does not apply to any products which have been repaired or altered by persons other than repair personnel authorized by Advantech, or which have been subject to misuse, abuse, accident or improper installation. Advantech assumes no liability under the terms of this warranty as a consequence of such events.

Because of Advantech's high quality-control standards and rigorous testing, most of our customers never need to use our repair service. If an Advantech product is defective, it will be repaired or replaced at no charge during the warranty period. For outof-warranty repairs, you will be billed according to the cost of replacement materials, service time and freight. Please consult your dealer for more details.

If you think you have a defective product, follow these steps:

- 1. Collect all the information about the problem encountered. (For example, CPU speed, Advantech products used, other hardware and software used, etc.) Note anything abnormal and list any onscreen messages you get when the problem occurs.
- 2. Call your dealer and describe the problem. Please have your manual, product, and any helpful information readily available.
- 3. If your product is diagnosed as defective, obtain an RMA (return merchandize authorization) number from your dealer. This allows us to process your return more quickly.
- 4. Carefully pack the defective product, a fully-completed Repair and Replacement Order Card and a photocopy proof of purchase date (such as your sales receipt) in a shippable container. A product returned without proof of the purchase date is not eligible for warranty service.
- 5. Write the RMA number visibly on the outside of the package and ship it prepaid to your dealer.

Part No. 2006592000 Edition 1 Printed in Taiwan March 2018

## **Declaration of Conformity**

#### **CE**

This product has passed the CE test for environmental specifications. Test conditions for passing included the equipment being operated within an industrial enclosure. In order to protect the product from being damaged by ESD (Electrostatic Discharge) and EMI leakage, we strongly recommend the use of CE-compliant industrial enclosure products.

#### **FCC Class B**

Note: This equipment has been tested and found to comply with the limits for a Class B digital device, pursuant to part 15 of the FCC Rules. These limits are designed to provide reasonable protection against harmful interference in a residential installation. This equipment generates, uses and can radiate radio frequency energy and, if not installed and used in accordance with the instructions, may cause harmful interference to radio communications. However, there is no guarantee that interference will not occur in a particular installation. If this equipment does cause harmful interference to radio or television reception, which can be determined by turning the equipment off and on, the user is encouraged to try to correct the interference by one or more of the following measures:

- Reorient or relocate the receiving antenna.
- **Increase the separation between the equipment and receiver.**
- Connect the equipment into an outlet on a circuit different from that to which the receiver is connected.
- Consult the dealer or an experienced radio/TV technician for help.

#### **FM**

This equipment has passed the FM certification. According to the National Fire Protection Association, work sites are classified into different classes, divisions and groups, based on hazard considerations. This equipment is compliant with the specifications of Class I, Division 2, Groups A, B, C and D indoor hazards.

#### **Technical Support and Assistance**

- 1. Visit the Advantech website at http://support.advantech.com where you can find the latest information about the product.
- 2. Contact your distributor, sales representative, or Advantech's customer service center for technical support if you need additional assistance. Please have the following information ready before you call:
	- Product name and serial number
	- Description of your peripheral attachments
	- Description of your software (operating system, version, application software, etc.)
	- A complete description of the problem
	- The exact wording of any error messages

### **Warnings, Cautions and Notes**

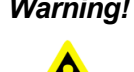

*Warning! Warnings indicate conditions, which if not observed, can cause personal injury!*

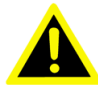

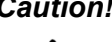

*Caution! Cautions are included to help you avoid damaging hardware or losing data. e.g.*

*There is a danger of a new battery exploding if it is incorrectly installed. Do not attempt to recharge, force open, or heat the battery. Replace the battery only with the same or equivalent type recommended by the manufacturer. Discard used batteries according to the manufacturer's instructions.*

*Note! Notes provide optional additional information.*

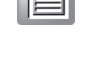

#### **Document Feedback**

To assist us in making improvements to this manual, we would welcome comments and constructive criticism. Please send all such - in writing to: support@advantech.com

## **Selection Guide w/ P/N**

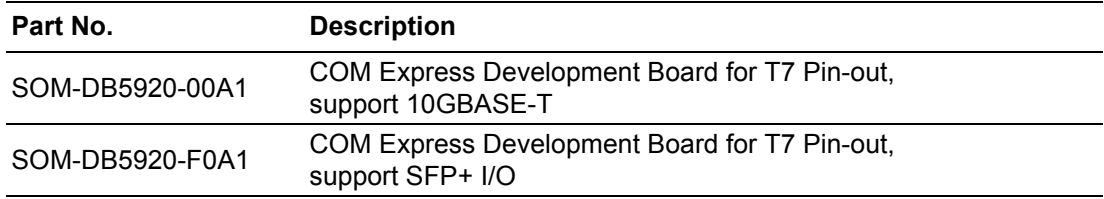

## **Packing List**

Before setting up the system, check that the items listed below are included and in good condition. If any item does not accord with the table, please contact your dealer immediately.

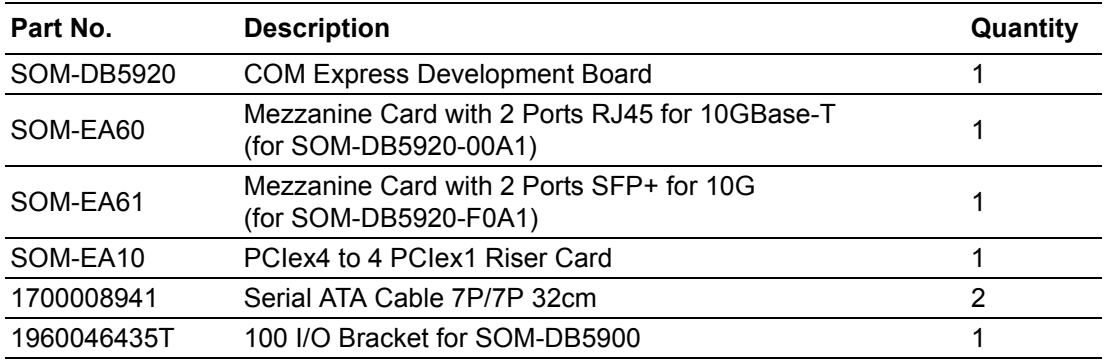

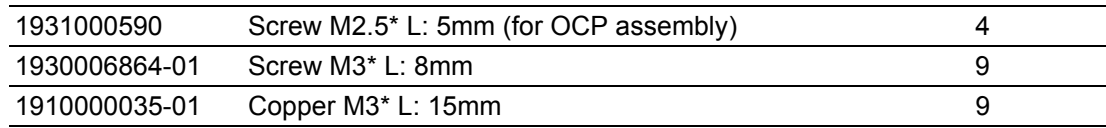

### **Safety Instructions**

- 1. Read these safety instructions carefully.
- 2. Keep this User Manual for later reference.
- 3. Disconnect this equipment from any AC outlet before cleaning. Use a damp cloth. Do not use liquid or spray detergents for cleaning.
- 4. For plug-in equipment, the power outlet socket must be located near the equipment and must be easily accessible.
- 5. Keep this equipment away from humidity.
- 6. Put this equipment on a reliable surface during installation. Dropping it or letting it fall may cause damage.
- 7. The openings on the enclosure are for air convection. Protect the equipment from overheating. DO NOT COVER THE OPENINGS.
- 8. Make sure the voltage of the power source is correct before connecting the equipment to the power outlet.
- 9. Position the power cord so that people cannot step on it. Do not place anything over the power cord.
- 10. All cautions and warnings on the equipment should be noted.
- 11. If the equipment is not used for a long time, disconnect it from the power source to avoid damage by transient overvoltage.
- 12. Never pour any liquid into an opening. This may cause fire or electrical shock.
- 13. Never open the equipment. For safety reasons, the equipment should be opened only by qualified service personnel.
- 14. If one of the following situations arises, get the equipment checked by service personnel:
	- $\blacksquare$  The power cord or plug is damaged.
	- $\blacksquare$  Liquid has penetrated into the equipment.
	- $\blacksquare$  The equipment has been exposed to moisture.
	- The equipment does not work well, or you cannot get it to work according to the user's manual.
	- $\blacksquare$  The equipment has been dropped and damaged.
	- $\blacksquare$  The equipment has obvious signs of breakage.
- 15. DO NOT LEAVE THIS EQUIPMENT IN AN ENVIRONMENT WHERE THE STORAGE TEMPERATURE MAY GO BELOW -20° C (-4° F) OR ABOVE 60° C (140° F). THIS COULD DAMAGE THE EQUIPMENT. THE EQUIPMENT SHOULD BE IN A CONTROLLED ENVIRONMENT.
- 16. CAUTION: DANGER OF EXPLOSION IF BATTERY IS INCORRECTLY REPLACED. REPLACE ONLY WITH THE SAME OR EQUIVALENT TYPE RECOMMENDED BY THE MANUFACTURER, DISCARD USED BATTERIES ACCORDING TO THE MANUFACTURER'S INSTRUCTIONS.

The sound pressure level at the operator's position according to IEC 704-1:1982 is no more than 70 dB (A).

DISCLAIMER: This set of instructions is given according to IEC 704-1. Advantech disclaims all responsibility for the accuracy of any statements contained herein.

## **Safety Precaution - Static Electricity**

Follow these simple precautions to protect yourself from harm and the products from damage.

- To avoid electrical shock, always disconnect the power from your PC chassis before you work on it. Don't touch any components on the CPU card or other cards while the PC is on.
- Disconnect power before making any configuration changes. The sudden rush of power as you connect a jumper or install a card may damage sensitive electronic components.

## **Acronyms**

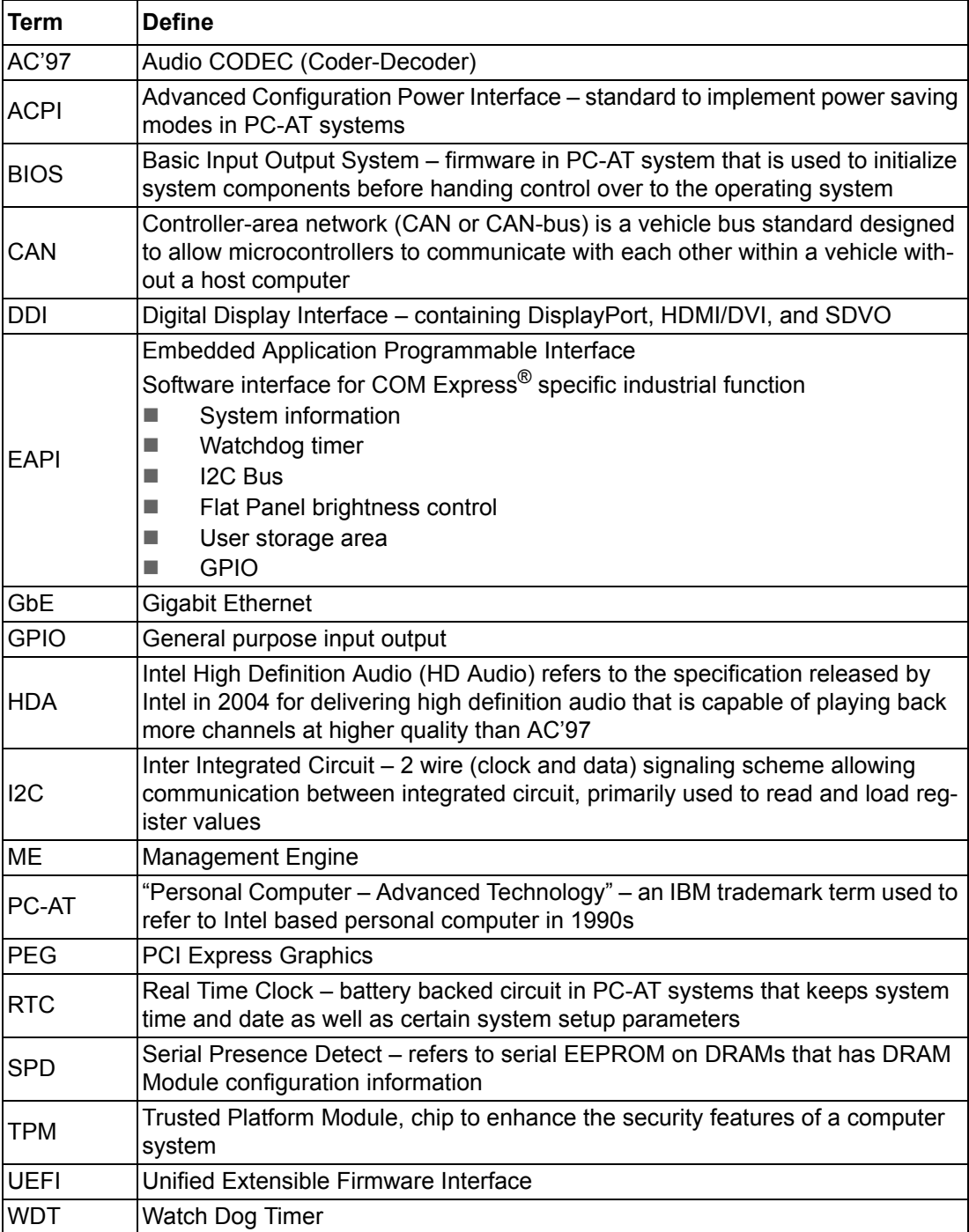

# **Contents**

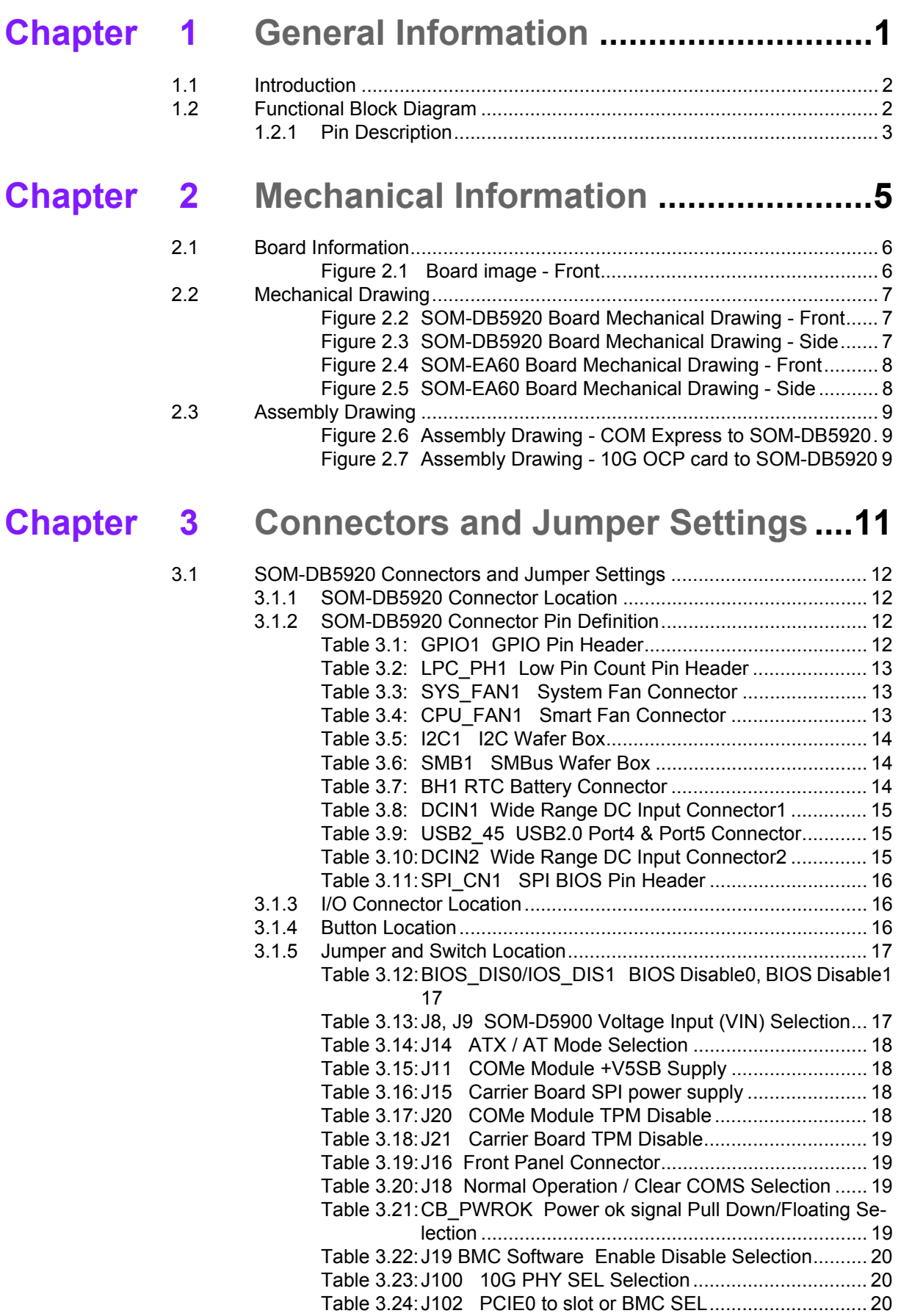

[Table 3.25:J103 PCIE4 to slot or BMC SEL............................. 20](#page-27-3)

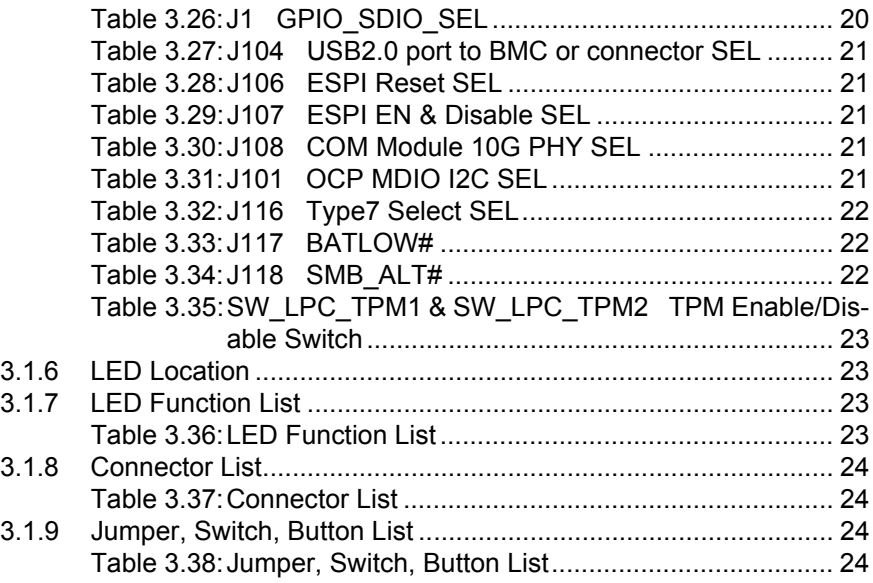

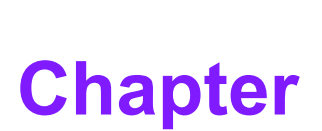

## <span id="page-8-0"></span>**1General Information**

**This chapter gives background information of the SOM-DB5920 Type 7 compatible carrier board Sections include:**

- $\blacksquare$  Introduction
- **Functional Block Diagram**
- **Product Specification**

### <span id="page-9-0"></span>**1.1 Introduction**

SOM-DB5920 is a new development carrier board for COM Express Type 7 Pin-out modules. It complies with PICMG COM.0 R 3.0 and supports 10GB Ethernet I/O SOM-EA60 series OCP cards designed with 10GB PHY chips. SOM-DB5920 has a built in BMC controller which supports IPMI and iKVM for server application environments, so users can connect to the system from external computers for remote management, power on or off under DOS, or BIOS upgrades without entering the OS. With the VGA function on the BMC, users can easily test or monitor the system status directly without any external graphics card. Customers can emulate and test any required functions on SOM-DB5920 as a reference design board, or sometimes customers may want to integrate the SOM-DB5920 directly into their product as an application board.

 $\mathbf{r}$ 

*Note! Server grade processors often come without graphics support. For instance, COM Express SOM-5992 is designed by Intel Xeon-D, this platform does not offer graphics.*

## <span id="page-9-1"></span>**1.2 Functional Block Diagram**

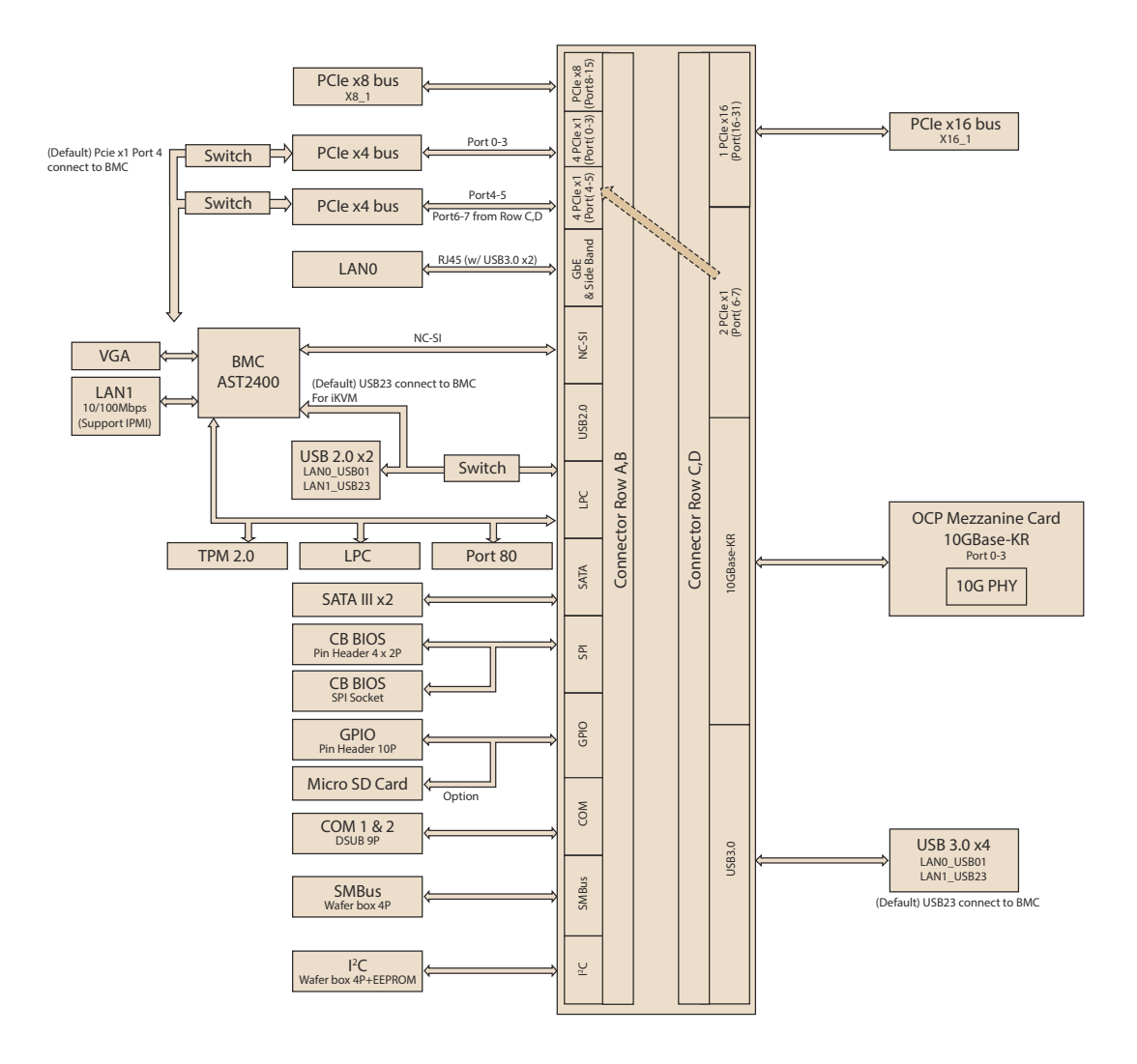

#### <span id="page-10-0"></span>**1.2.1 Pin Description**

Advantech provides useful checklists for schematic design and layout routing. The schematic checklist will specify details about each pin's electrical properties and how to connect for different purposes. The layout checklist will specify the layout constraints and recommendations for trace length, impedance, and other necessary information during design.

Please contact your nearest Advantech branch office or call to get your hands on the design documents and further advanced support.

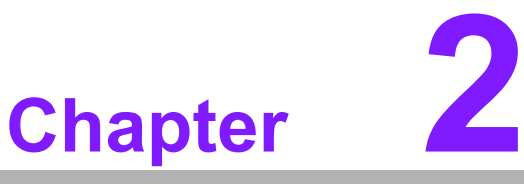

# <span id="page-12-0"></span>**2Mechanical Information**

**This chapter gives mechanical information on the SOM-DB5920 Type 7 compatible Carrier Board Sections include:**

- **Board Information**
- **Mechanical Drawing**
- **Assembly Drawing**

### <span id="page-13-0"></span>**2.1 Board Information**

The figures below indicate the main COM Express module locations on this carrier board. 10GB LAN cards are designed as an OCP mezzanine card. There are two types of 10GB LAN cards with different 10G PHY chips by part number, one supports copper cable via RJ45 connectors and the other supports fiber cable by SFP+ connectors. Users can test LAN functions by different mediums via the corresponding OCP card of this carrier board.

<span id="page-13-1"></span>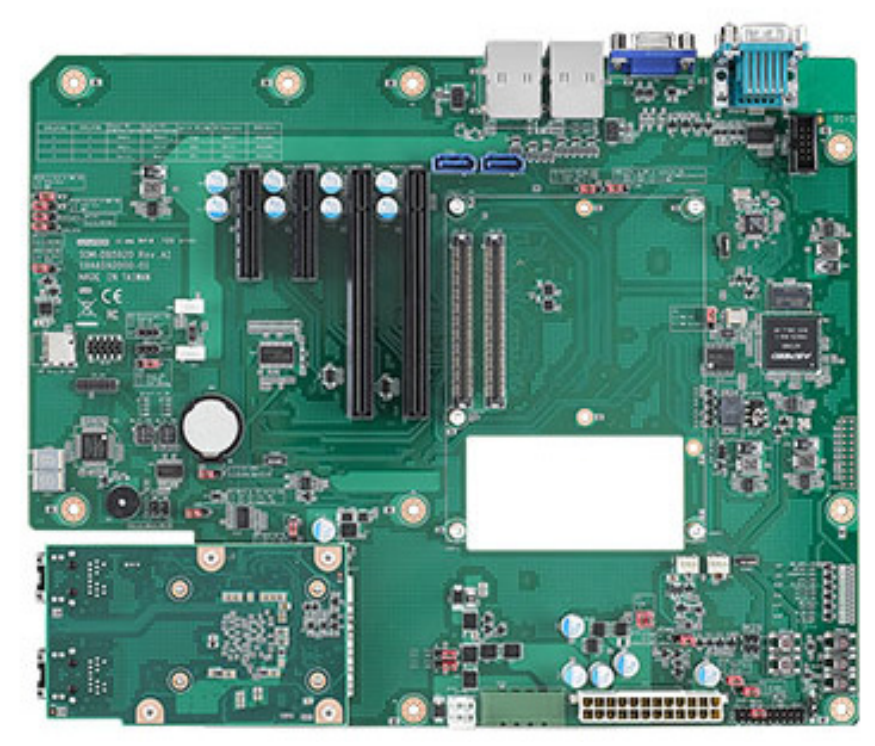

**Figure 2.1 Board image - Front**

# <span id="page-14-0"></span>**2.2 Mechanical Drawing**

For more detail about 2D/3D models, please find on Advantech COM support service website http://com.advantech.com.

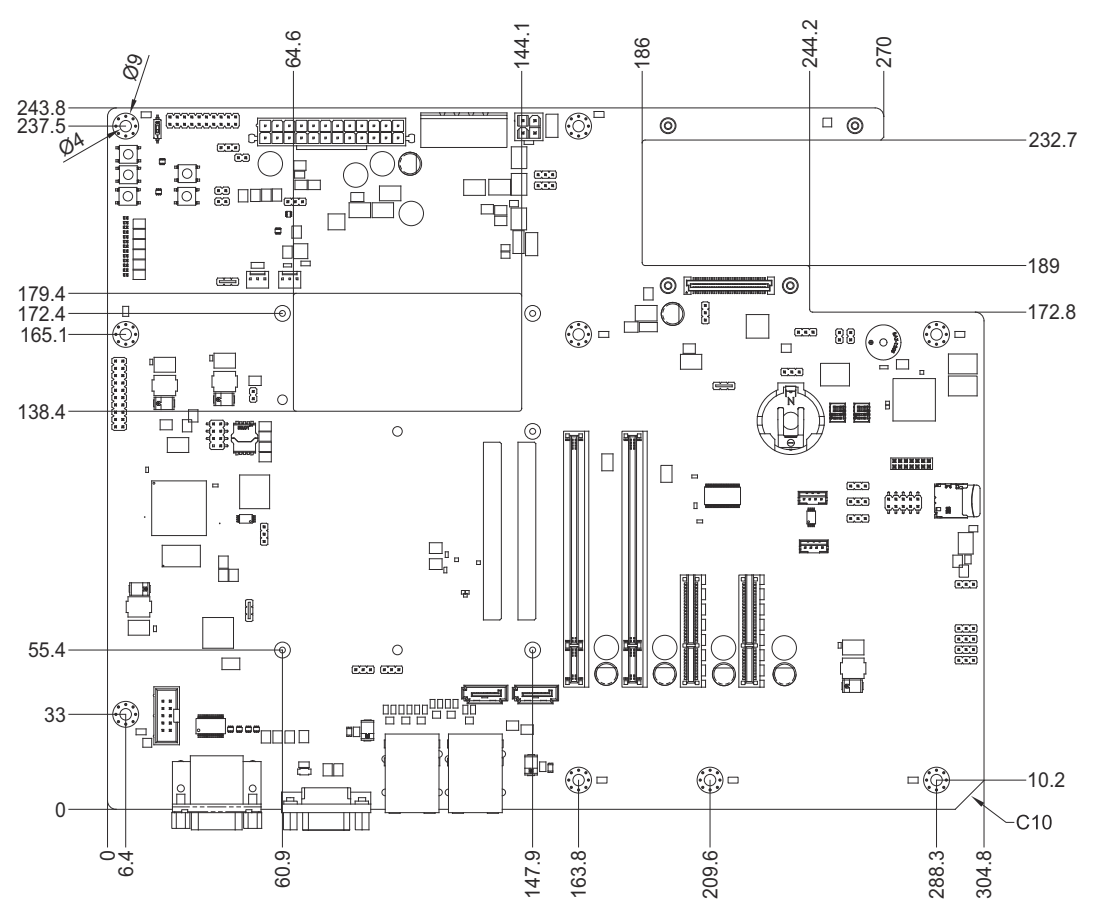

**Figure 2.2 SOM-DB5920 Board Mechanical Drawing - Front**

<span id="page-14-1"></span>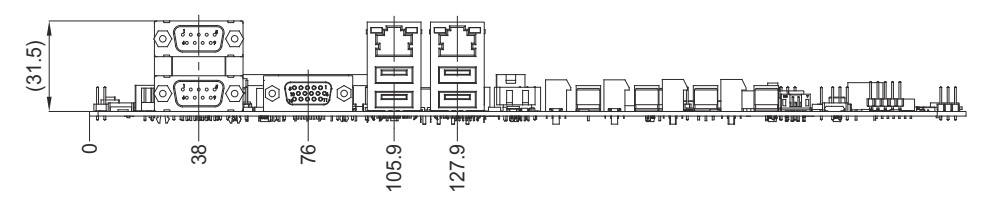

<span id="page-14-2"></span>**Figure 2.3 SOM-DB5920 Board Mechanical Drawing - Side**

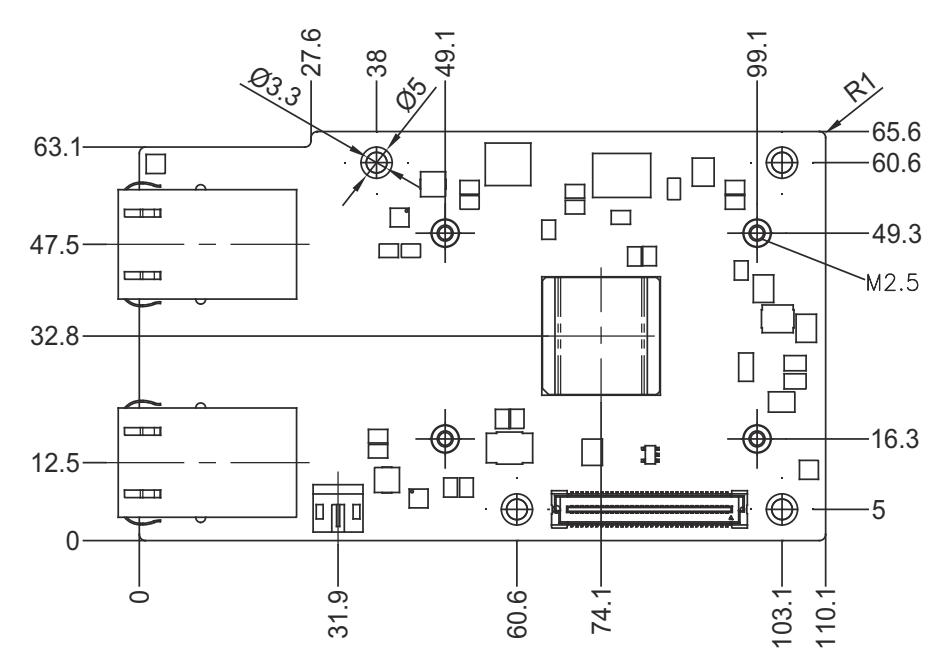

<span id="page-15-0"></span>**Figure 2.4 SOM-EA60 Board Mechanical Drawing - Front**

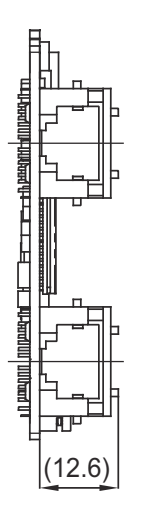

<span id="page-15-1"></span>**Figure 2.5 SOM-EA60 Board Mechanical Drawing - Side**

# <span id="page-16-0"></span>**2.3 Assembly Drawing**

These figures demonstrate the assembly order of the thermal module, and COM Express Basic module to the carrier board.

For the 10GB LAN OCP card (SOM-EA60/SOM-EA61), the heat sink of the 10G PHY will be assembled on the board before shipment. Please attach the OCP card to SOM-DB5920 directly via the onboard connectors and four standoffs as shown in figure 2.7.

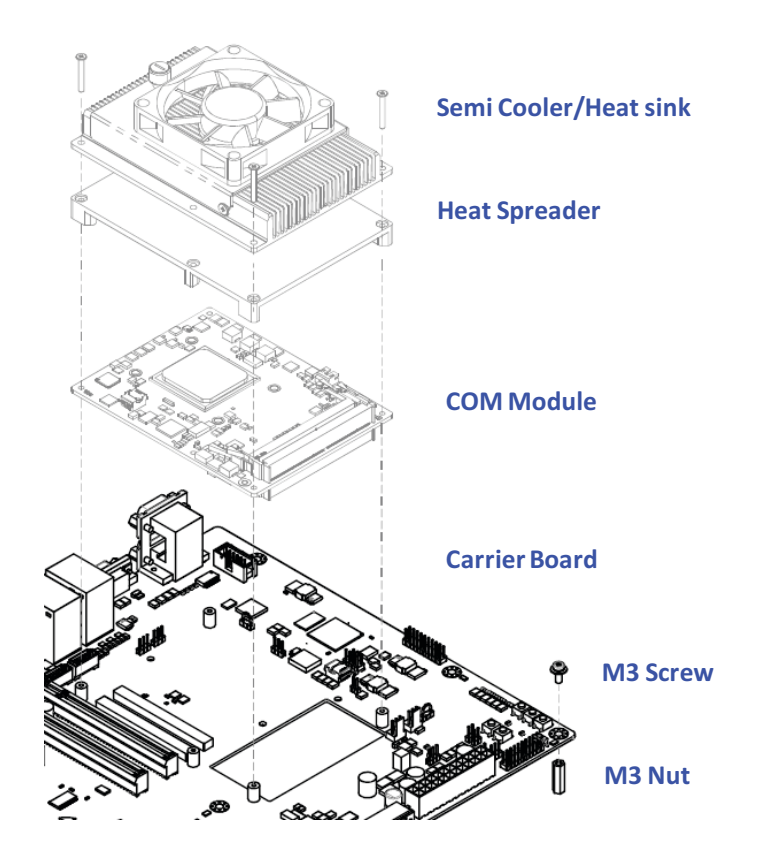

<span id="page-16-1"></span>**Figure 2.6 Assembly Drawing - COM Express to SOM-DB5920**

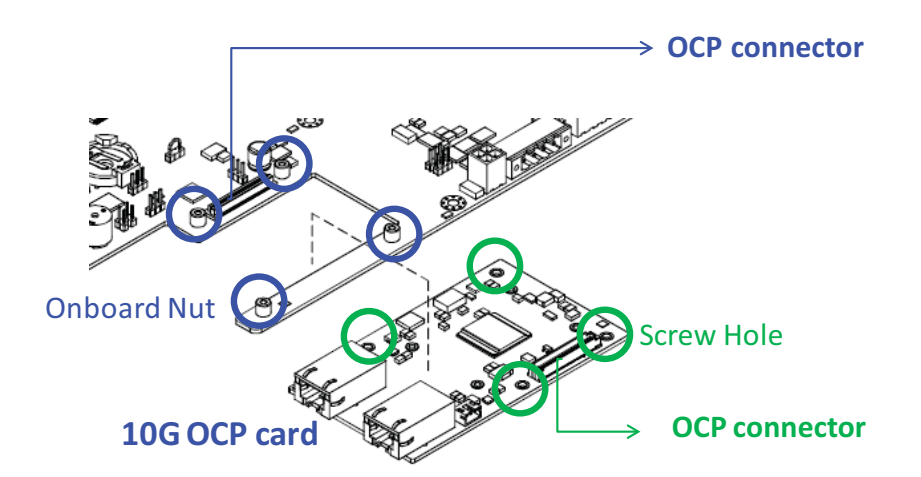

<span id="page-16-2"></span>**Figure 2.7 Assembly Drawing - 10G OCP card to SOM-DB5920**

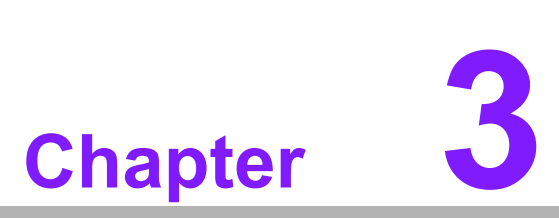

# <span id="page-18-0"></span>**Connectors and Jumper Settings**

**This chapter info connectors and jumper settings on the SOM-DB5920 Type 7 compatible Carrier Board.**

## <span id="page-19-0"></span>**3.1 SOM-DB5920 Connectors and Jumper Settings**

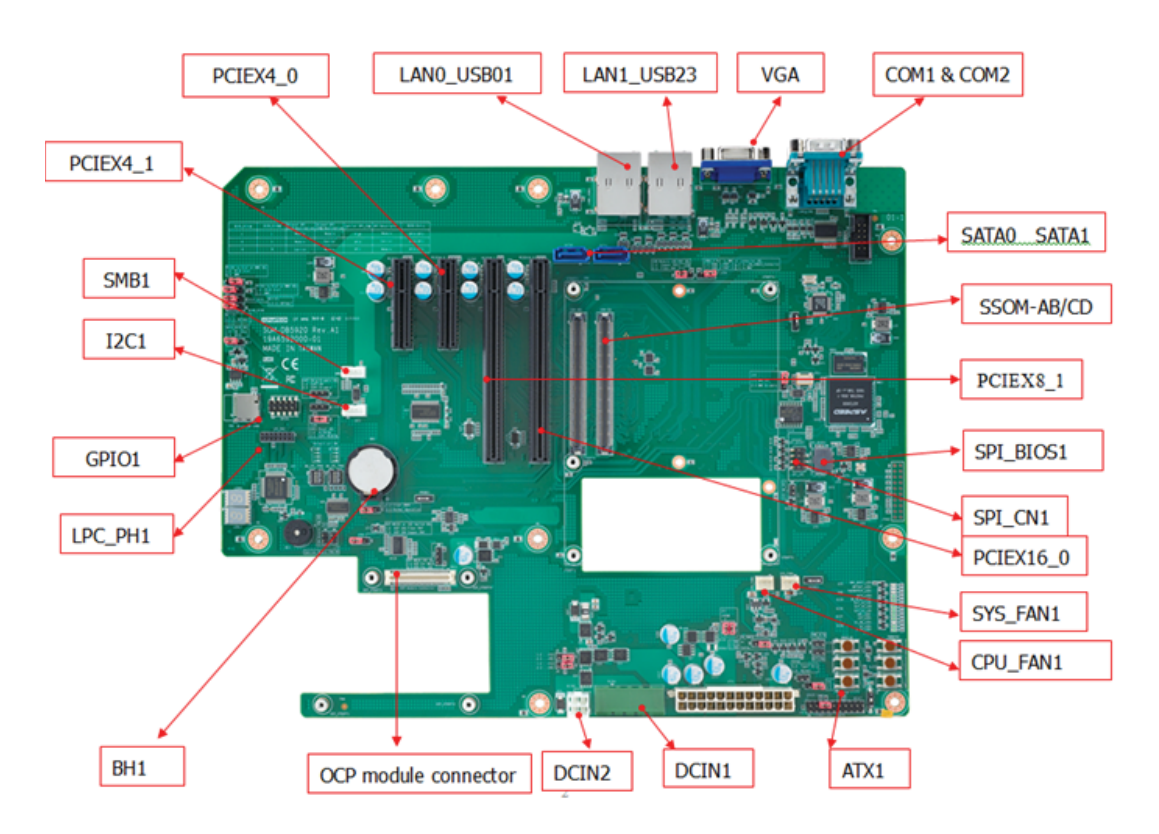

#### <span id="page-19-1"></span>**3.1.1 SOM-DB5920 Connector Location**

#### <span id="page-19-2"></span>**3.1.2 SOM-DB5920 Connector Pin Definition**

<span id="page-19-3"></span>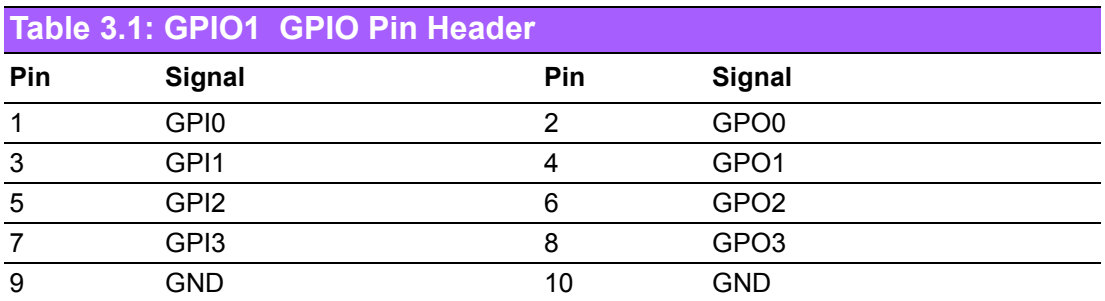

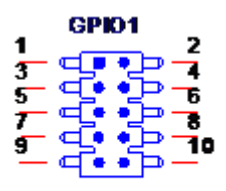

**PH\_Sx2V\_S2.54mm** 

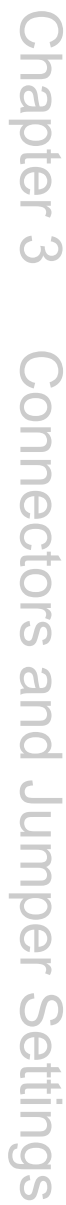

<span id="page-20-0"></span>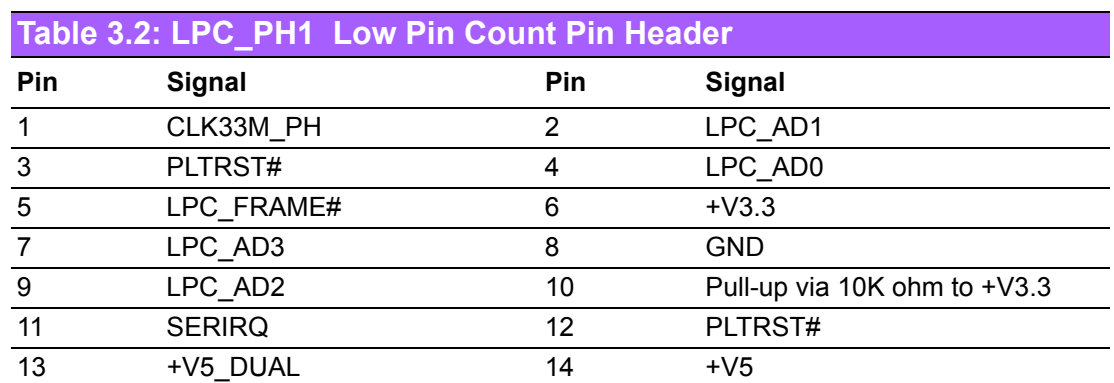

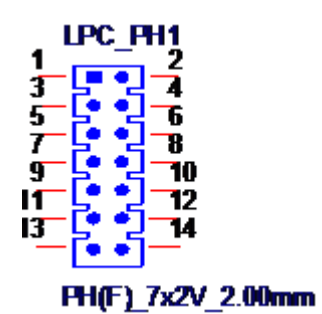

<span id="page-20-1"></span>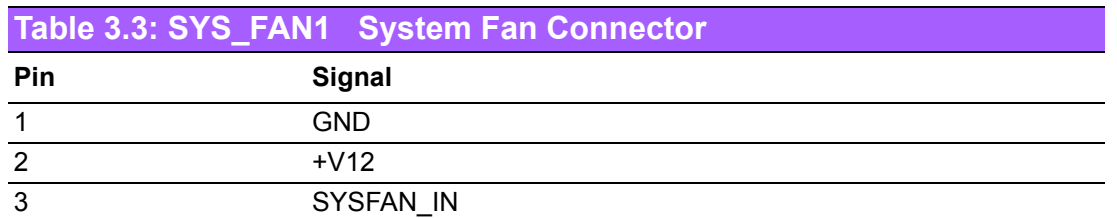

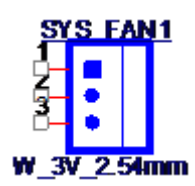

<span id="page-20-2"></span>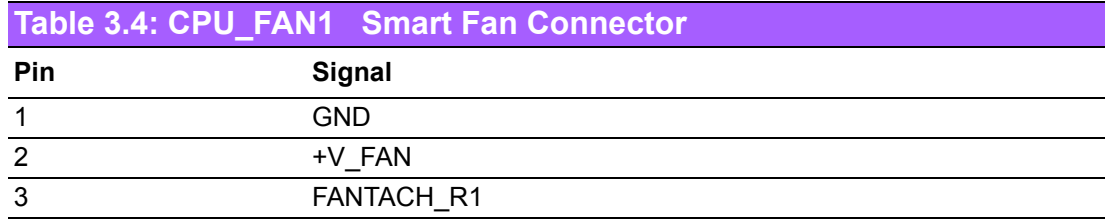

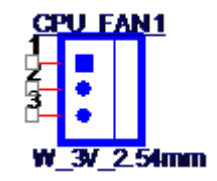

<span id="page-21-0"></span>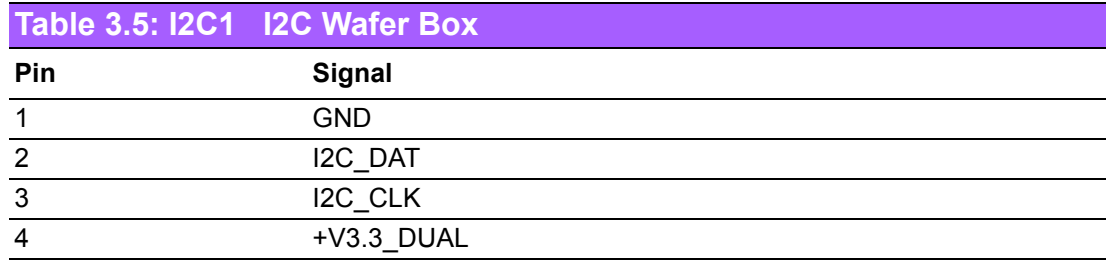

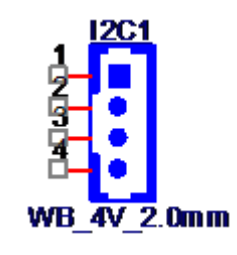

<span id="page-21-1"></span>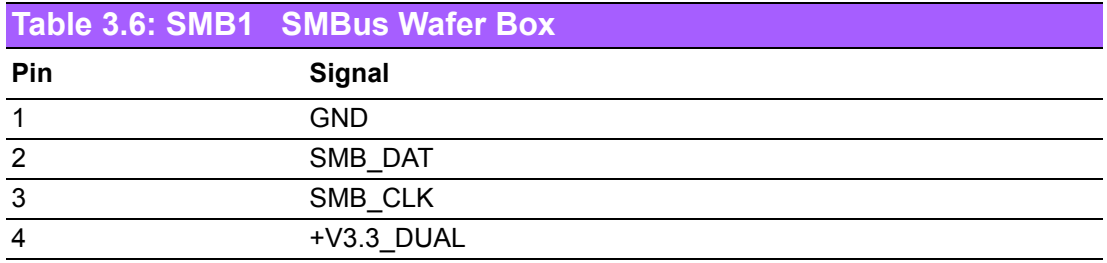

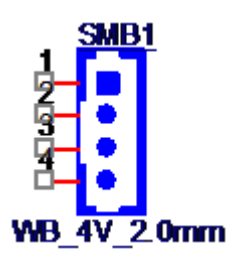

<span id="page-21-2"></span>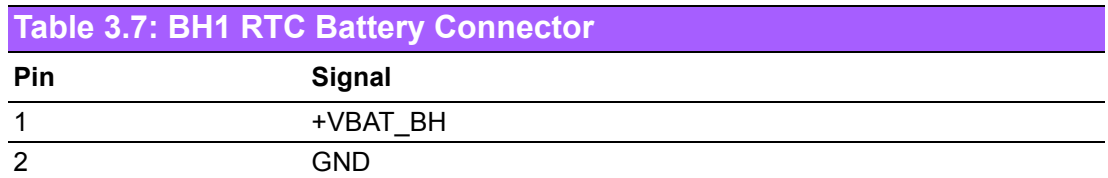

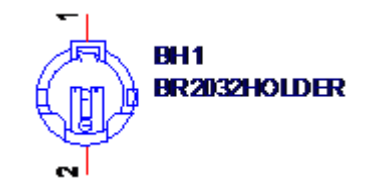

<span id="page-22-0"></span>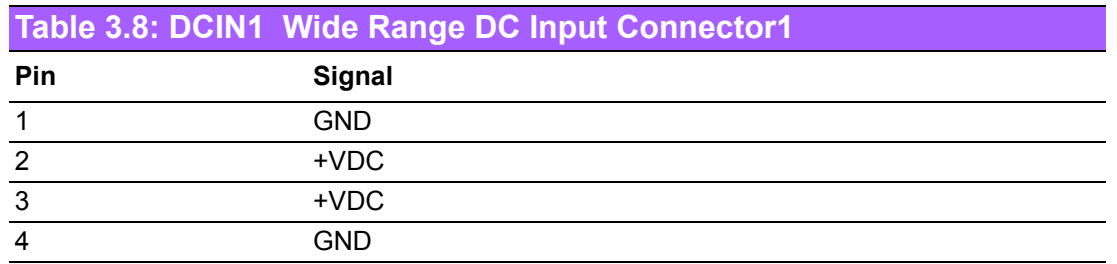

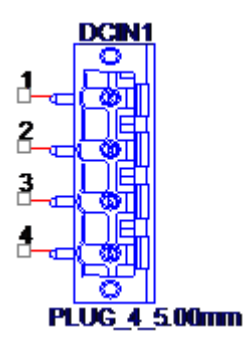

<span id="page-22-1"></span>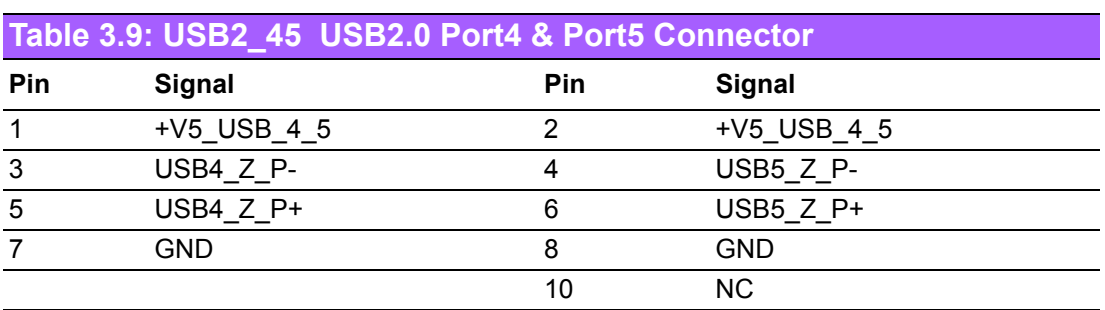

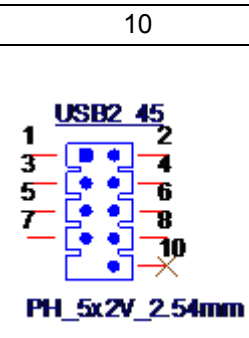

<span id="page-22-2"></span>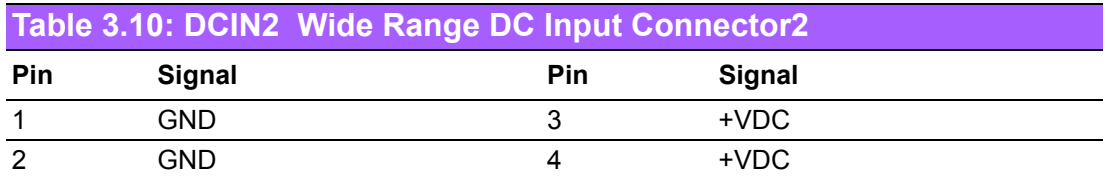

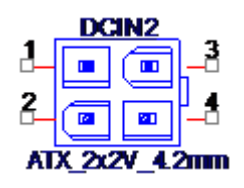

<span id="page-23-0"></span>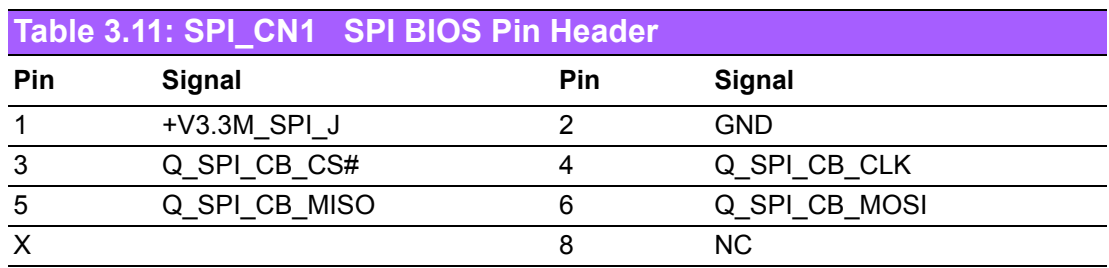

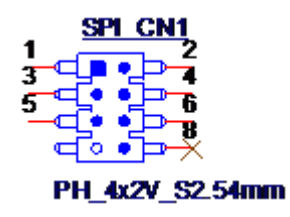

#### <span id="page-23-1"></span>**3.1.3 I/O Connector Location**

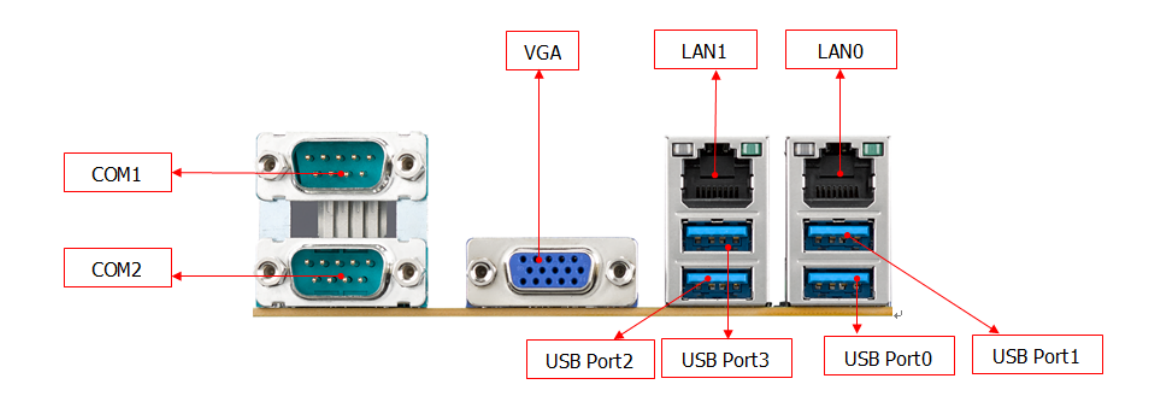

#### <span id="page-23-2"></span>**3.1.4 Button Location**

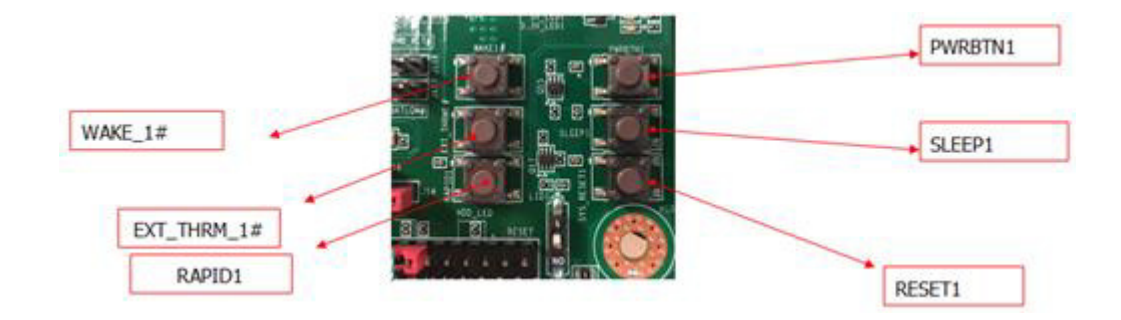

#### <span id="page-24-0"></span>**3.1.5 Jumper and Switch Location**

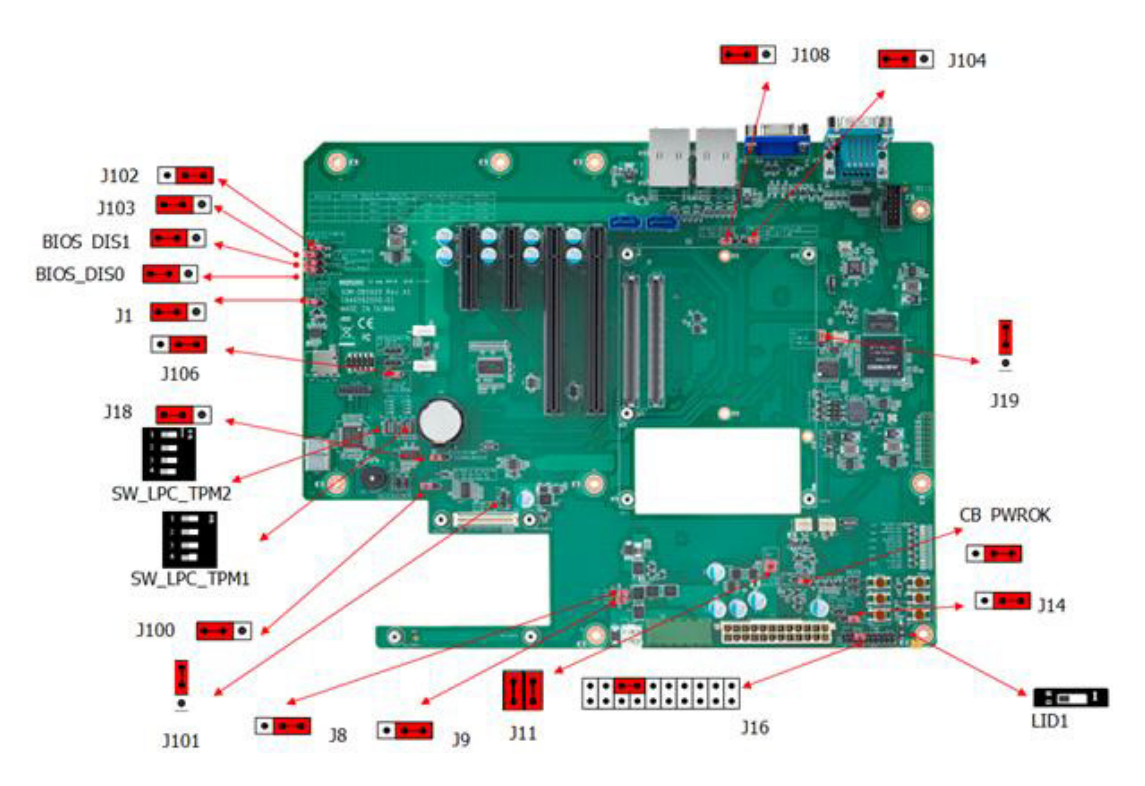

#### **3.1.5.1 Jumper Setting**

<span id="page-24-1"></span>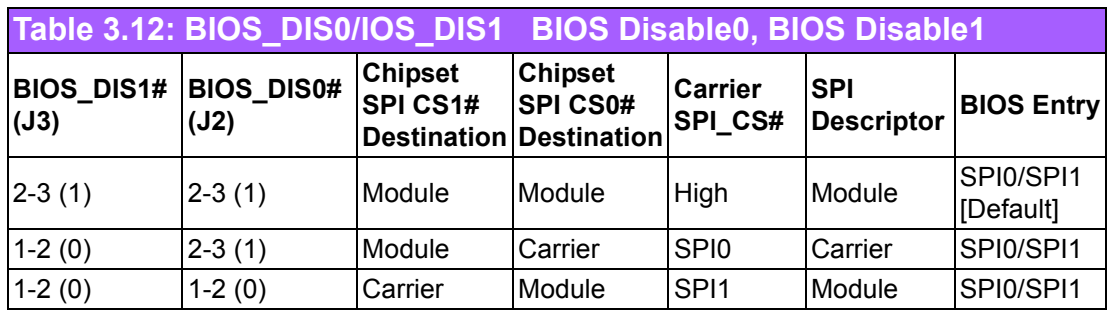

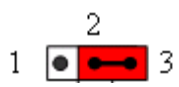

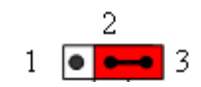

<span id="page-24-2"></span>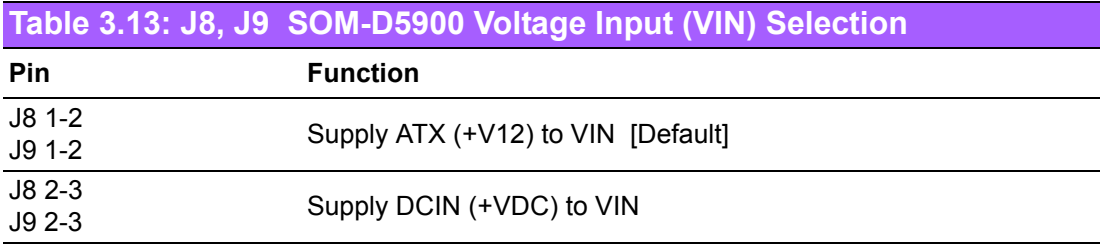

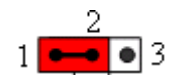

<span id="page-25-0"></span>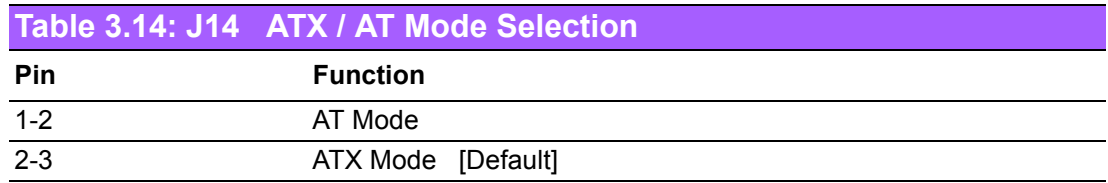

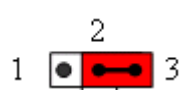

<span id="page-25-1"></span>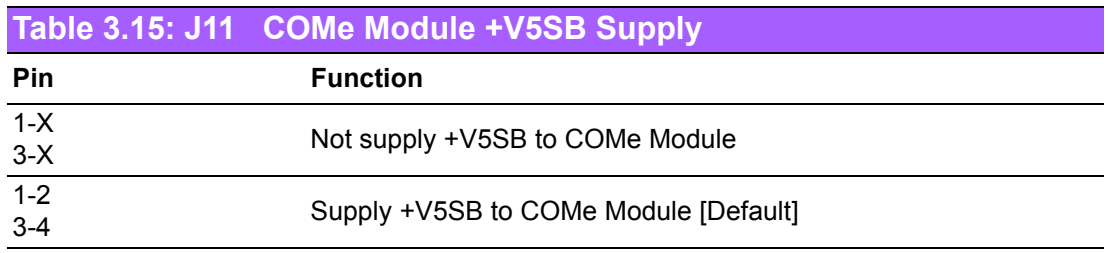

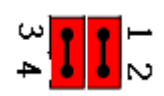

<span id="page-25-2"></span>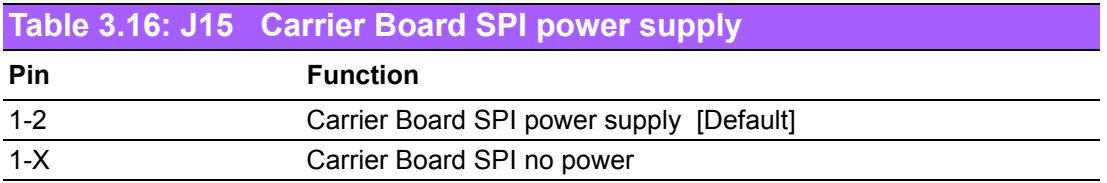

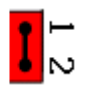

<span id="page-25-3"></span>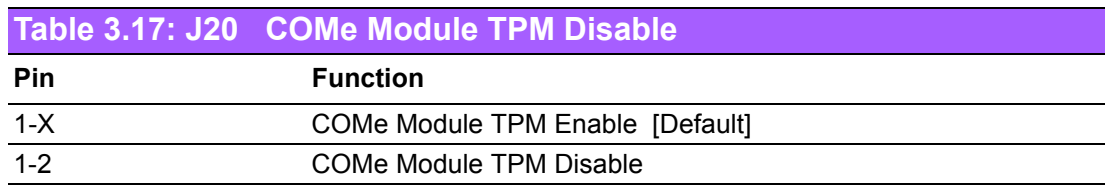

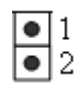

SOM-DB5920 User Manual 18

<span id="page-26-0"></span>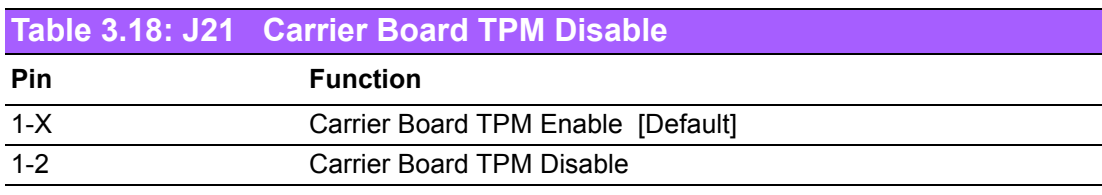

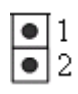

<span id="page-26-1"></span>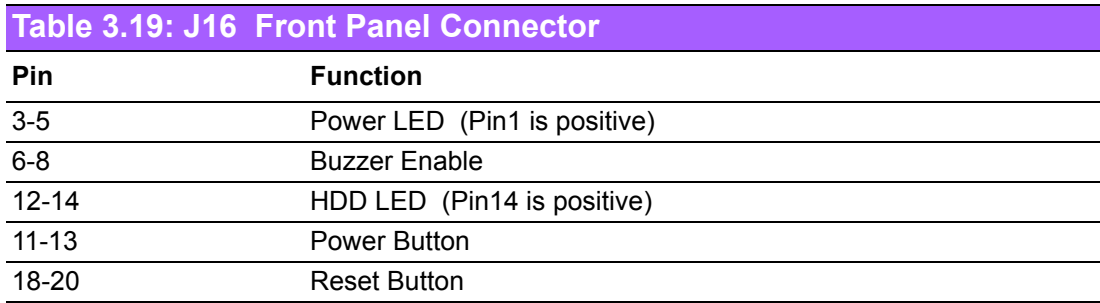

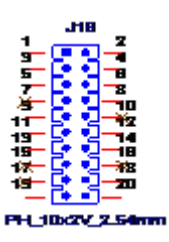

<span id="page-26-2"></span>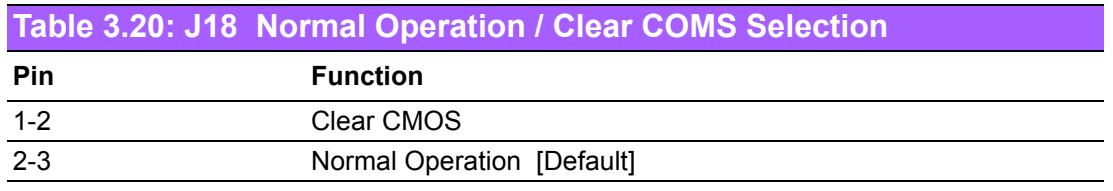

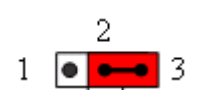

<span id="page-26-3"></span>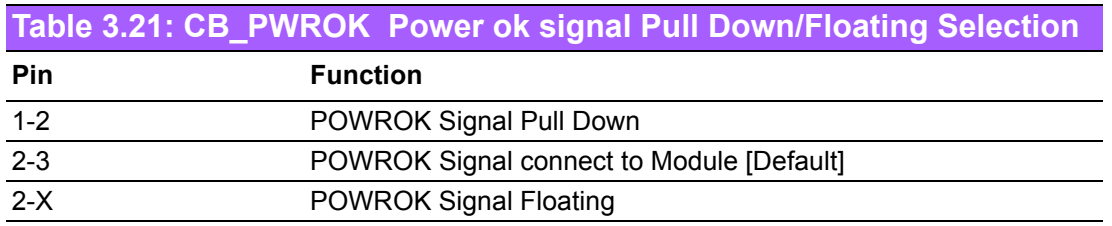

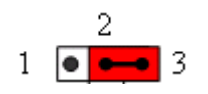

<span id="page-27-0"></span>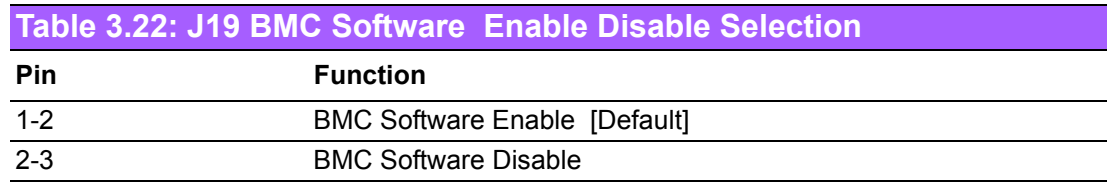

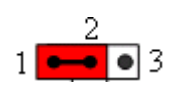

<span id="page-27-1"></span>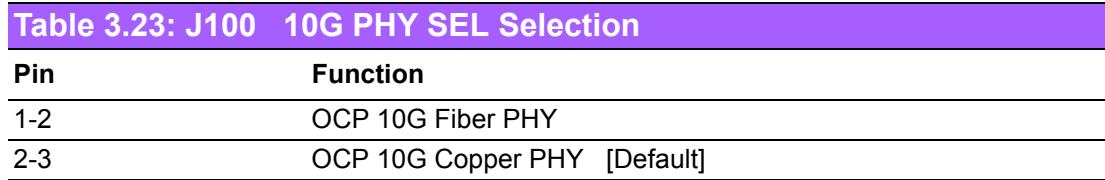

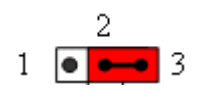

<span id="page-27-2"></span>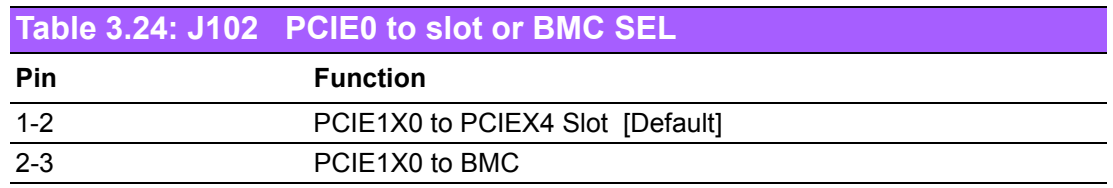

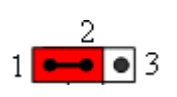

<span id="page-27-3"></span>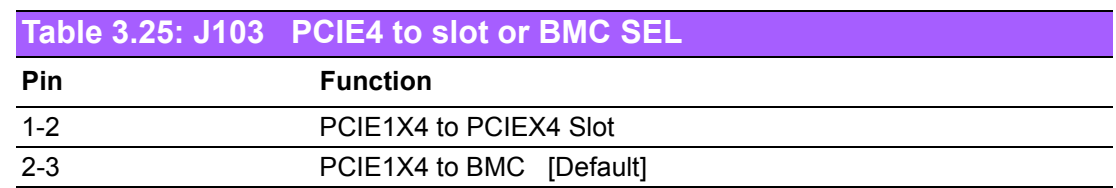

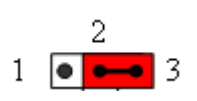

<span id="page-27-4"></span>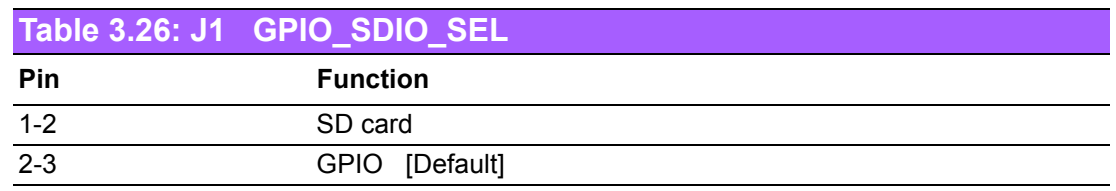

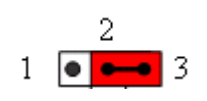

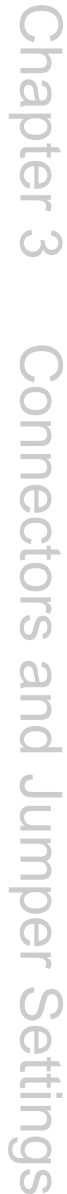

<span id="page-28-0"></span>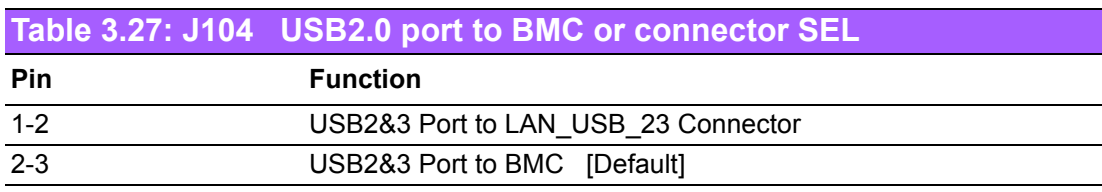

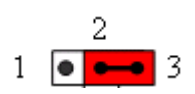

<span id="page-28-1"></span>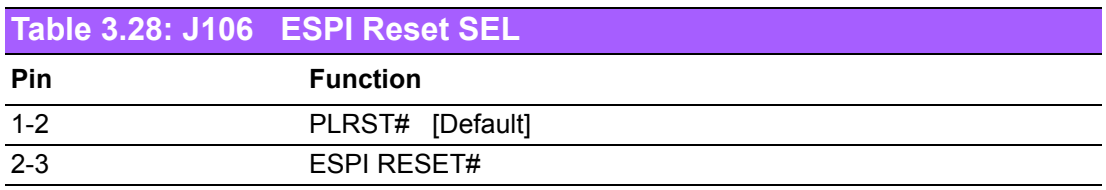

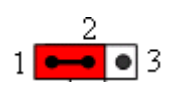

<span id="page-28-2"></span>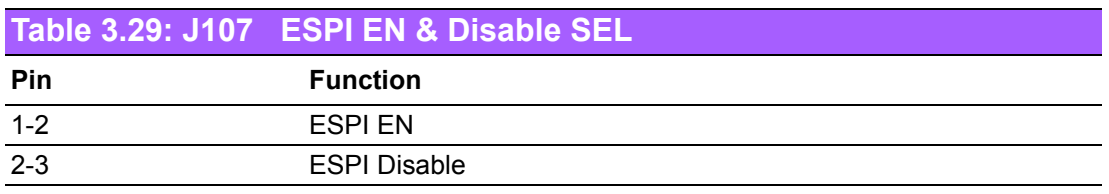

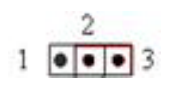

<span id="page-28-3"></span>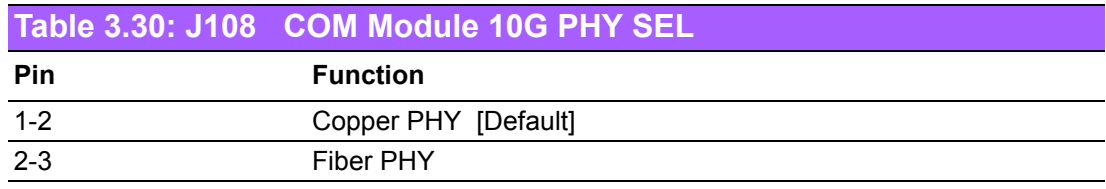

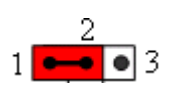

<span id="page-28-4"></span>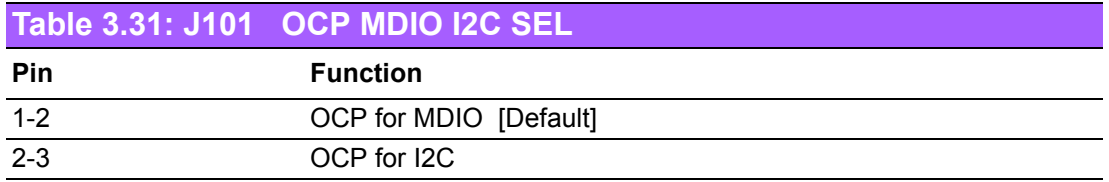

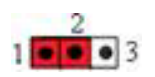

<span id="page-29-0"></span>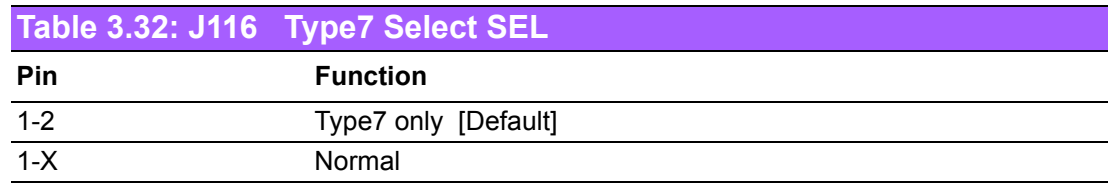

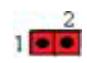

<span id="page-29-1"></span>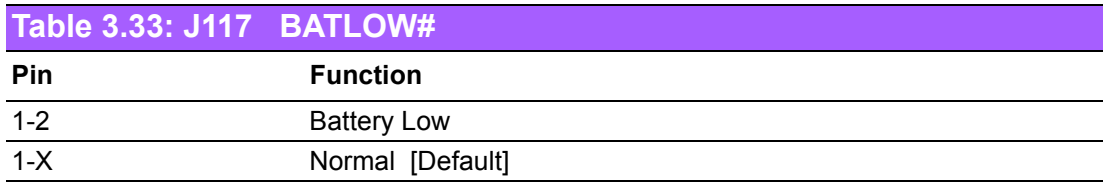

## $1\overline{e}$

<span id="page-29-2"></span>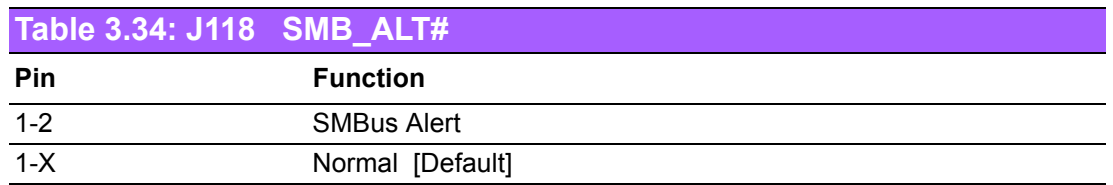

 $1$  $\frac{2}{\sqrt{2}}$ 

#### **3.1.5.2 Switch Setting**

<span id="page-30-0"></span>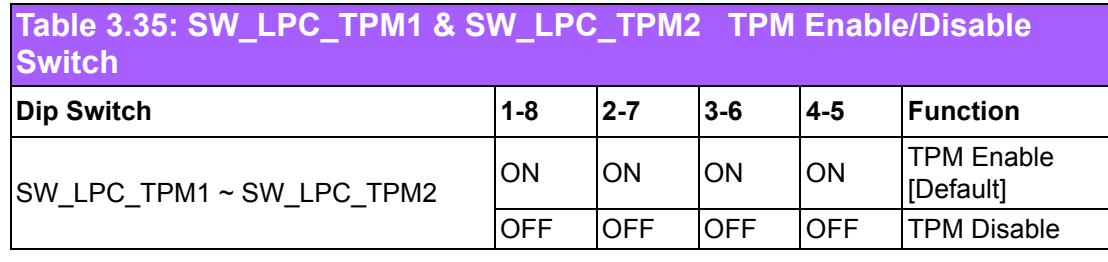

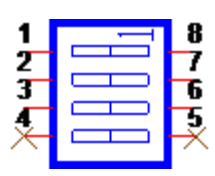

#### <span id="page-30-1"></span>**3.1.6 LED Location**

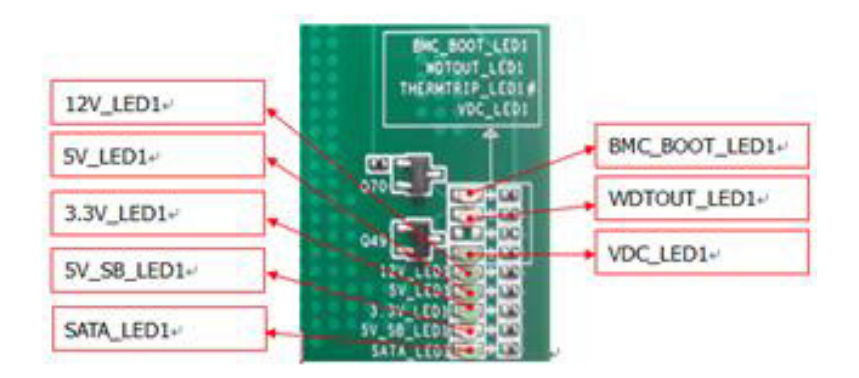

#### <span id="page-30-2"></span>**3.1.7 LED Function List**

<span id="page-30-3"></span>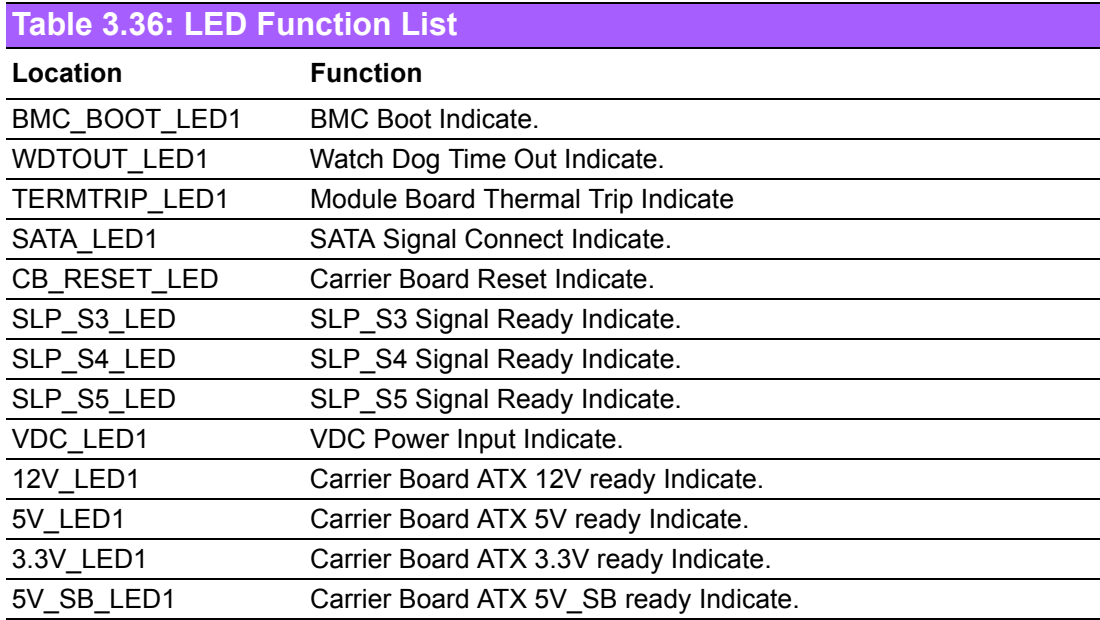

#### <span id="page-31-0"></span>**3.1.8 Connector List**

<span id="page-31-1"></span>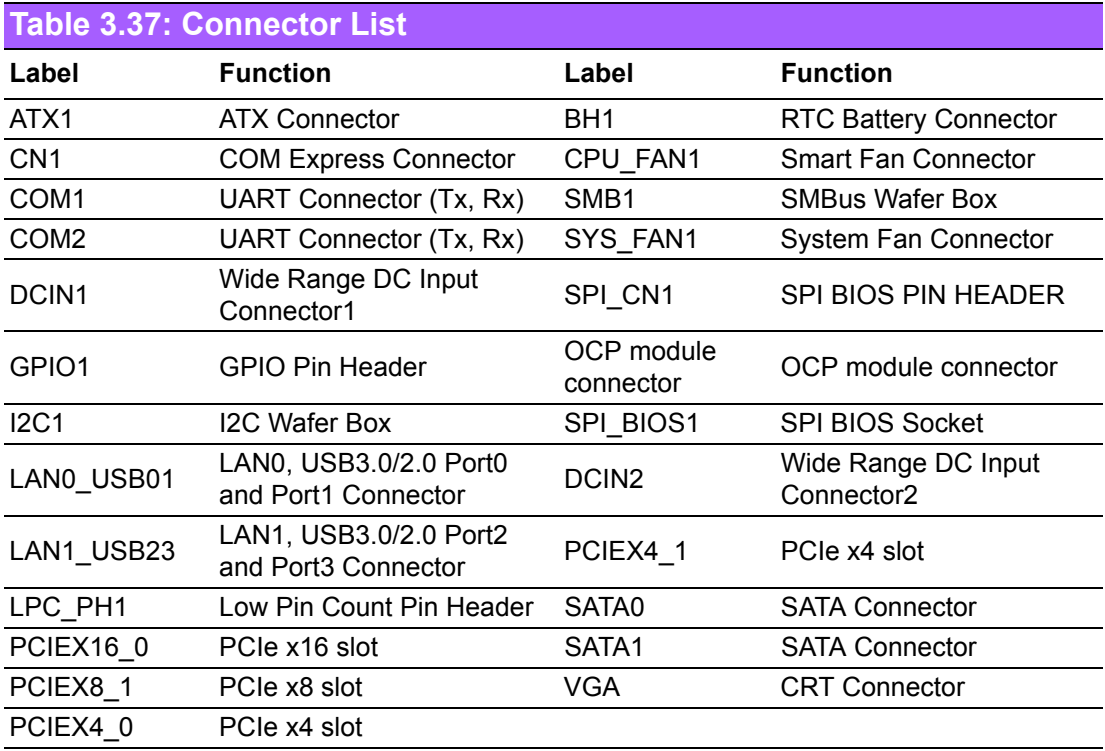

#### <span id="page-31-2"></span>**3.1.9 Jumper, Switch, Button List**

<span id="page-31-3"></span>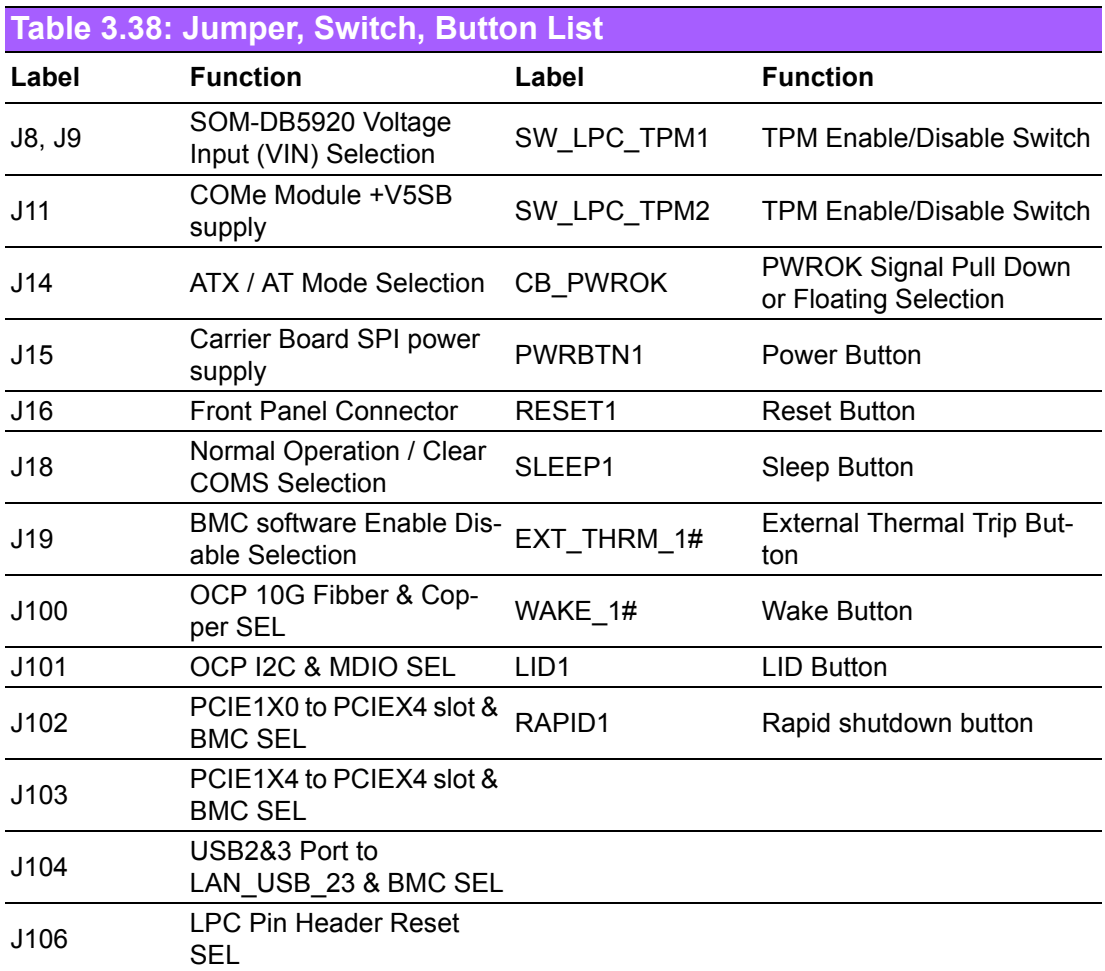

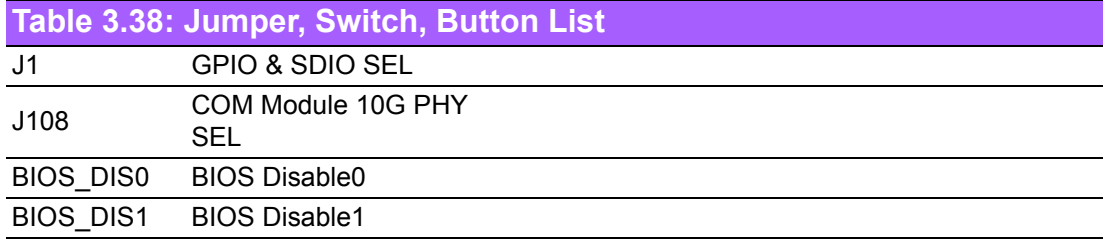

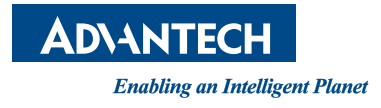

#### **www.advantech.com**

**Please verify specifications before quoting. This guide is intended for reference purposes only.**

**All product specifications are subject to change without notice.**

**No part of this publication may be reproduced in any form or by any means, electronic, photocopying, recording or otherwise, without prior written permission of the publisher.**

**All brand and product names are trademarks or registered trademarks of their respective companies.**

**© Advantech Co., Ltd. 2018**

Free Manuals Download Website [http://myh66.com](http://myh66.com/) [http://usermanuals.us](http://usermanuals.us/) [http://www.somanuals.com](http://www.somanuals.com/) [http://www.4manuals.cc](http://www.4manuals.cc/) [http://www.manual-lib.com](http://www.manual-lib.com/) [http://www.404manual.com](http://www.404manual.com/) [http://www.luxmanual.com](http://www.luxmanual.com/) [http://aubethermostatmanual.com](http://aubethermostatmanual.com/) Golf course search by state [http://golfingnear.com](http://www.golfingnear.com/)

Email search by domain

[http://emailbydomain.com](http://emailbydomain.com/) Auto manuals search

[http://auto.somanuals.com](http://auto.somanuals.com/) TV manuals search

[http://tv.somanuals.com](http://tv.somanuals.com/)